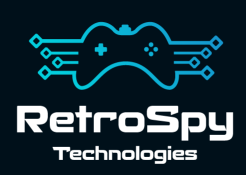

### **Disco-Cart** V.Smile Flash Cartridge & Dumper

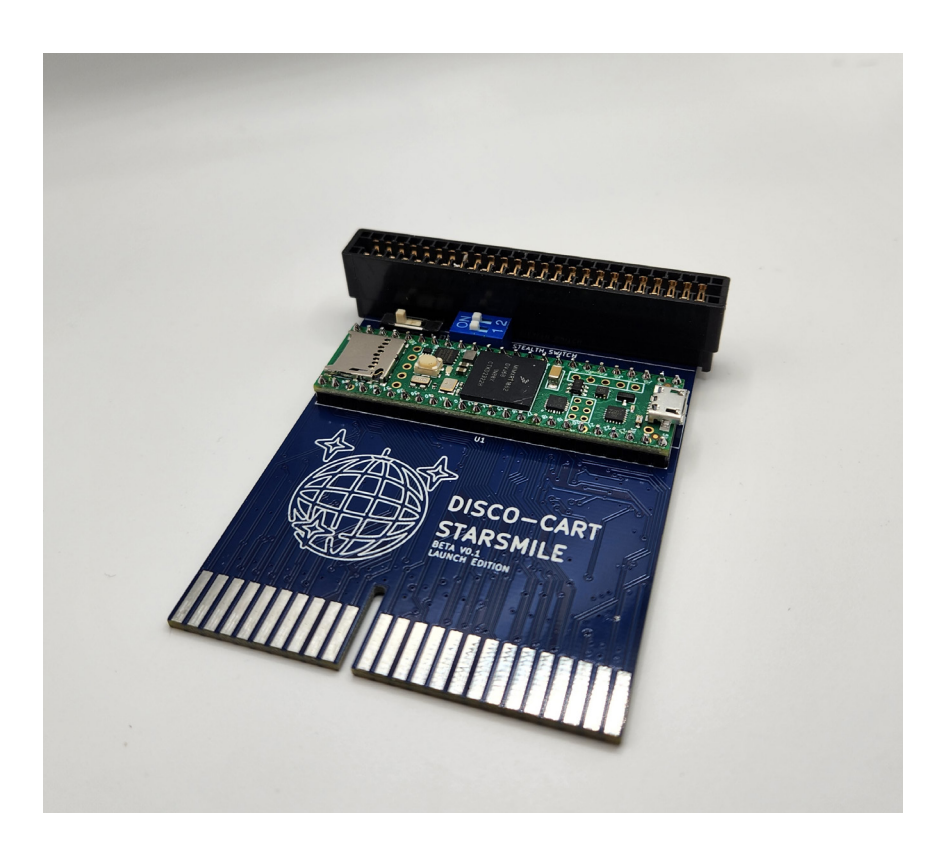

Last Updated: 1/6/2024

# **The Disco-Cart**

The Disco-Cart is a Flash Cartridge and Cartridge Dumper for the V.Tech V.Smile video game console.

#### **Supported Consoles**

- 1st Generation V.Smile
- 2nd Generation V.Smile
- V.Smile Pocket
- V.Smile Cyber Pocket
- V.Motion

The Disco-Cart was designed by Darren Thompson (https:// github.com/DiscoStarslayer/disco-cart).

## **Using the Disco-Cart**

#### **1. Download and Install the latest Disco-Cart software**

The latest Disco-Cart software can always be found at *https://github.com/retrospy/disco-cart-2/releases*

#### **2. Set the cartridge's switches**

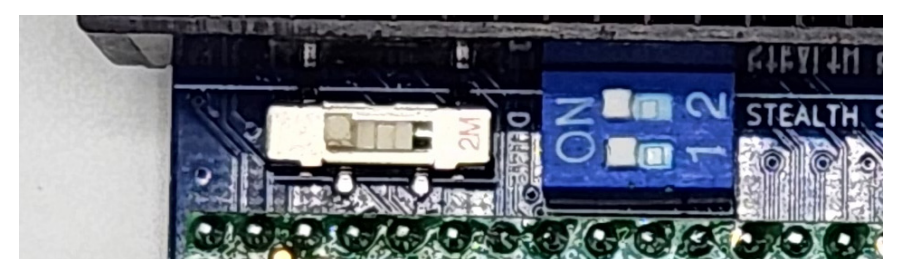

Left Switch: Left = Play Center = Flash/Upload Right = Dump

Right Switch: Always leave them in the ON position

#### **3. (Dumping Only) Insert your Cartridge**

Insert your cartridge into the cartridge slot at the top of the Disco-Cart. The front label points down towards bottom of the Disco-Cart.

#### **4. Connect the Disco-Cart to your machine using a Micro-USB cable**

#### **5. Run the now installed Disco-Cart Utility application**

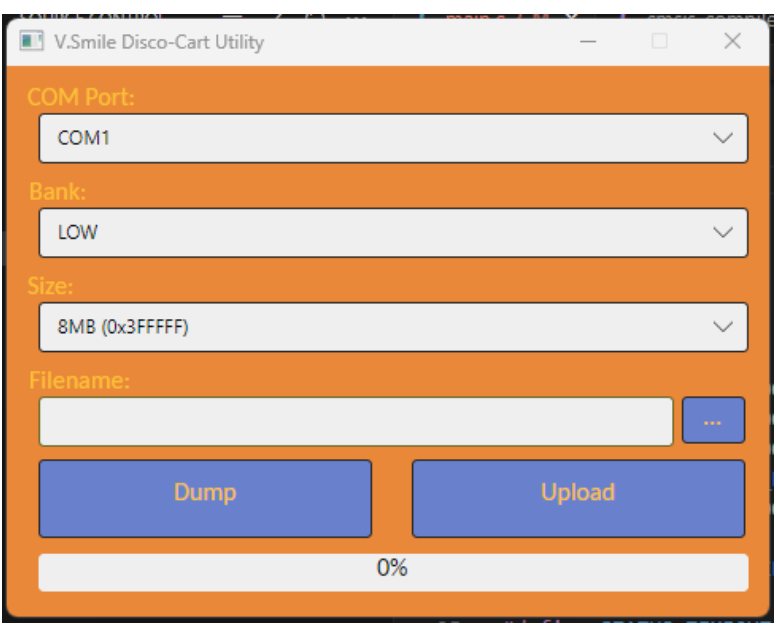

You should see the following screen:

**6. Select the serial port of the Disco-Cart**

#### **7. Select the High or Low Bank**

Some cartridges actually have two flash chips in them. In order to dump or flash them you need to dump/flash both banks. However, out of the nearly 100 cartridges I have dumped/flash I have never had to change them from LOW.

#### **8. Select the Size of the Cartridge**

This can almost always just be left at 8MB.

#### **9. Choose a fiilename**

This is either the filename to dump to or the filename to flash.

#### **10.Start the Dump or Upload.**

If you are dumping it is always a good idea to dump twice (unplugging and re-plugging the cartridge in between) and compare the two files. Some cartridges are getting old enough to develop faults and a bad dump can happen.

### **Playing the Disco-Cart**

- **1. Unplug the USB cable from the Disco-Cart**
- **2. Set the switches**

Left switch set all the way left Both right switches set to ON

- **3. Plug the Disco-Cart into the V.Smile**
- **4. Power on the V.Smile**

## **Updating the Firmware**

Currently there are no firmware updates, but when there are how to update it will be written here.

# **Contact Us**

If you have any problems do not hestiate to contact us for help.

https://retro-spy.com/contact-us/

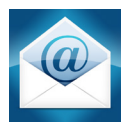

support@retro-spy.com

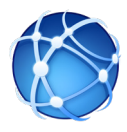

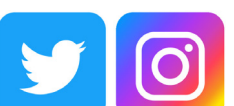

retrospydisplay

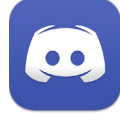

https://discord.gg/V2EHQrM

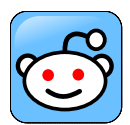

https://reddit.com/r/retrospy

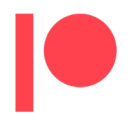

https://patreon.com/retrospydisplay